# Cluster Server Agent for IBM XIV Mirror Installation and Configuration Guide

AIX, Linux, Solaris

5.0

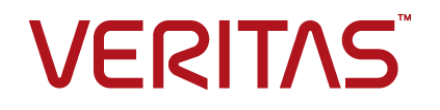

## Cluster Server Agent for IBM XIV Mirror Installation and Configuration Guide

The software described in this book is furnished under a license agreement and may be used only in accordance with the terms of the agreement.

Agent Version: 5.0

Document version: 5.0 Rev 0

#### Legal Notice

Copyright © 2015 Symantec Corporation. All rights reserved.

Symantec, the Symantec Logo, the Checkmark Logo, Veritas, the Veritas Logo, InfoScale, CommandCentral, NetBackup, Enterprise Vault, and LiveUpdate are trademarks or registered trademarks of Symantec Corporation or its affiliates in the U.S. and other countries. Other names may be trademarks of their respective owners.

The product described in this document is distributed under licenses restricting its use, copying, distribution, and decompilation/reverse engineering. No part of this document may be reproduced in any form by any means without prior written authorization of Symantec Corporation and its licensors, if any.

THE DOCUMENTATION IS PROVIDED "AS IS" AND ALL EXPRESS OR IMPLIED CONDITIONS, REPRESENTATIONS AND WARRANTIES, INCLUDING ANY IMPLIED WARRANTY OF MERCHANTABILITY, FITNESS FOR A PARTICULAR PURPOSE OR NON-INFRINGEMENT, ARE DISCLAIMED, EXCEPT TO THE EXTENT THAT SUCH DISCLAIMERS ARE HELD TO BE LEGALLY INVALID. SYMANTEC CORPORATION SHALL NOT BE LIABLE FOR INCIDENTAL OR CONSEQUENTIAL DAMAGES IN CONNECTION WITH THE FURNISHING, PERFORMANCE, OR USE OF THIS DOCUMENTATION. THE INFORMATION CONTAINED IN THIS DOCUMENTATION IS SUBJECT TO CHANGE WITHOUT NOTICE.

The Licensed Software and Documentation are deemed to be commercial computer software as defined in FAR 12.212 and subject to restricted rights as defined in FAR Section 52.227-19 "Commercial Computer Software - Restricted Rights" and DFARS 227.7202, "Rights in Commercial Computer Software or Commercial Computer Software Documentation", as applicable, and any successor regulations. Any use, modification, reproduction release, performance, display or disclosure of the Licensed Software and Documentation by the U.S. Government shall be solely in accordance with the terms of this Agreement.

Symantec Corporation 350 Ellis Street Mountain View, CA 94043

<http://www.symantec.com>

# Technical Support

<span id="page-2-0"></span>Symantec Technical Support maintains support centers globally. Technical Support's primary role is to respond to specific queries about product features and functionality. The Technical Support group also creates content for our online Knowledge Base. The Technical Support group works collaboratively with the other functional areas within Symantec to answer your questions in a timely fashion. For example, the Technical Support group works with Product Engineering and Symantec Security Response to provide alerting services and virus definition updates.

Symantec's support offerings include the following:

- A range of support options that give you the flexibility to select the right amount of service for any size organization
- Telephone and/or Web-based support that provides rapid response and up-to-the-minute information
- Upgrade assurance that delivers software upgrades
- Global support purchased on a regional business hours or 24 hours a day, 7 days a week basis
- Premium service offerings that include Account Management Services

For information about Symantec's support offerings, you can visit our website at the following URL:

#### [www.symantec.com/business/support/index.jsp](http://www.symantec.com/business/support/index.jsp)

All support services will be delivered in accordance with your support agreement and the then-current enterprise technical support policy.

#### Contacting Technical Support

Customers with a current support agreement may access Technical Support information at the following URL:

#### [www.symantec.com/business/support/contact\\_techsupp\\_static.jsp](http://www.symantec.com/business/support/contact_techsupp_static.jsp)

Before contacting Technical Support, make sure you have satisfied the system requirements that are listed in your product documentation. Also, you should be at the computer on which the problem occurred, in case it is necessary to replicate the problem.

When you contact Technical Support, please have the following information available:

- Product release level
- Hardware information
- Available memory, disk space, and NIC information
- Operating system
- Version and patch level
- Network topology
- Router, gateway, and IP address information
- Problem description:
	- Error messages and log files
	- Troubleshooting that was performed before contacting Symantec
	- Recent software configuration changes and network changes

### Licensing and registration

If your Symantec product requires registration or a license key, access our technical support Web page at the following URL:

[www.symantec.com/business/support/](http://www.symantec.com/business/support/)

#### Customer service

Customer service information is available at the following URL:

[www.symantec.com/business/support/](http://www.symantec.com/business/support/)

Customer Service is available to assist with non-technical questions, such as the following types of issues:

- Questions regarding product licensing or serialization
- Product registration updates, such as address or name changes
- General product information (features, language availability, local dealers)
- Latest information about product updates and upgrades
- Information about upgrade assurance and support contracts
- Information about the Symantec Buying Programs
- Advice about Symantec's technical support options
- Nontechnical presales questions
- Issues that are related to CD-ROMs or manuals

#### Support agreement resources

If you want to contact us regarding an existing support agreement, please contact the support agreement administration team for your region as follows:

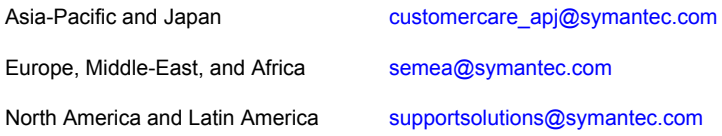

#### Documentation

Product guides are available on the media in PDF format. Make sure that you are using the current version of the documentation. The document version appears on page 2 of each guide. The latest product documentation is available on the Symantec website.

#### <https://sort.symantec.com/documents>

Your feedback on product documentation is important to us. Send suggestions for improvements and reports on errors or omissions. Include the title and document version (located on the second page), and chapter and section titles of the text on which you are reporting. Send feedback to:

#### [doc\\_feedback@symantec.com](mailto:doc_feedback@symantec.com)

For information regarding the latest HOWTO articles, documentation updates, or to ask a question regarding product documentation, visit the Storage and Clustering Documentation forum on Symantec Connect.

[https://www-secure.symantec.com/connect/storage-management/](https://www-secure.symantec.com/connect/storage-management/forums/storage-and-clustering-documentation) [forums/storage-and-clustering-documentation](https://www-secure.symantec.com/connect/storage-management/forums/storage-and-clustering-documentation)

### About Symantec Connect

Symantec Connect is the peer-to-peer technical community site for Symantec's enterprise customers. Participants can connect and share information with other product users, including creating forum posts, articles, videos, downloads, blogs and suggesting ideas, as well as interact with Symantec product teams and Technical Support. Content is rated by the community, and members receive reward points for their contributions.

<http://www.symantec.com/connect/storage-management>

# Contents Land

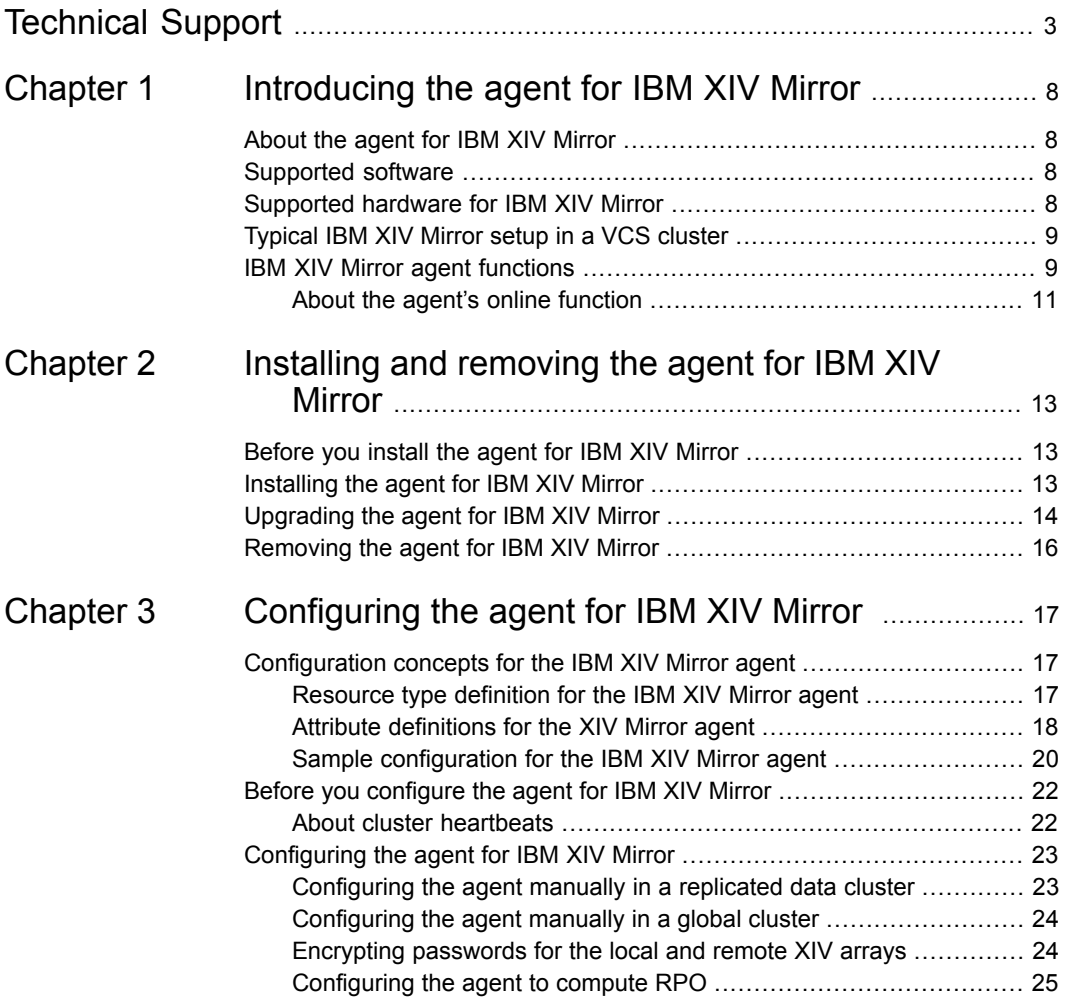

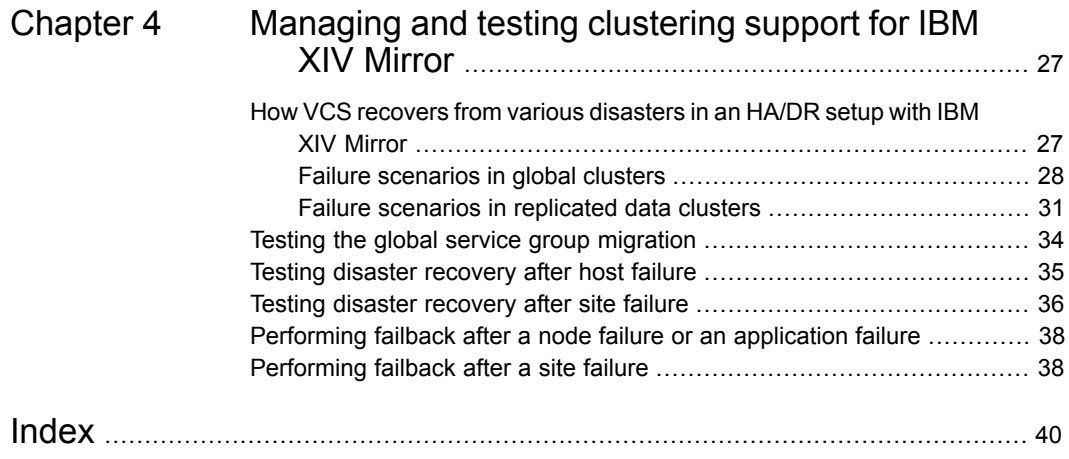

# **Chapter**

# <span id="page-7-0"></span>Introducing the agent for IBM XIV Mirror

This chapter includes the following topics:

- [About the agent for IBM XIV Mirror](#page-7-1)
- [Supported software](#page-7-2)
- [Supported hardware for IBM XIV Mirror](#page-7-3)
- <span id="page-7-1"></span>[Typical IBM XIV Mirror setup in a VCS cluster](#page-8-0)
- <span id="page-7-4"></span>■ [IBM XIV Mirror agent functions](#page-8-1)

# **About the agent for IBM XIV Mirror**

<span id="page-7-2"></span>The Cluster Server (VCS) agent for IBM XIV Mirror manages the roles of the IBM XIV Mirror devices that have been configured for synchronous and asynchronous replication.

# **Supported software**

<span id="page-7-3"></span>For information on the software versions that the agent for IBM XIV Mirror supports, see the Symantec Operations Readiness Tools (SORT) site: [https://sort.symantec.com/agents.](https://sort.symantec.com/agents)

# **Supported hardware for IBM XIV Mirror**

IBM XIV array version: 10.2.2.a and later

<span id="page-8-0"></span>IBM XIV Remote Mirror replications must be planned and established between XIV volumes or consistency groups.

# **Typical IBM XIV Mirror setup in a VCS cluster**

<span id="page-8-3"></span>A typical IBM XIV Mirror setup in a VCS cluster includes at least two hosts per IBM XIV array, a heartbeat connection between hosts of different arrays, and a mirror link between the arrays.

Heartbeat Host a Host h Host d Mirror Link **IBM XIV Array I IBM XIV Array II** 

#### **Figure 1-1** Typical IBM XIV Mirror setup in a VCS cluster

This configuration maintains the following links:

- Host a and host b are attached via fibre channel or iSCSI to XIV Array I.
- Host c and host d are attached via fibre channel or iSCSI to XIV Array II.
- Volumes or a consistency group from Array I are mirrored against volumes or a consistency group from Array II.
- Network heartbeating between the two datacenters to determine their health; this network heartbeating could be LLT or TCP/IP. See ["About cluster heartbeats"](#page-21-1) on page 22.
- <span id="page-8-1"></span>■ In a replicated data cluster environment, all hosts are part of the same cluster. You must connect them with the dual and dedicated networks that support LLT.
- <span id="page-8-2"></span>■ In a global cluster environment, you must attach all hosts in a cluster to the same XIV array.

# **IBM XIV Mirror agent functions**

The agent performs the following functions:

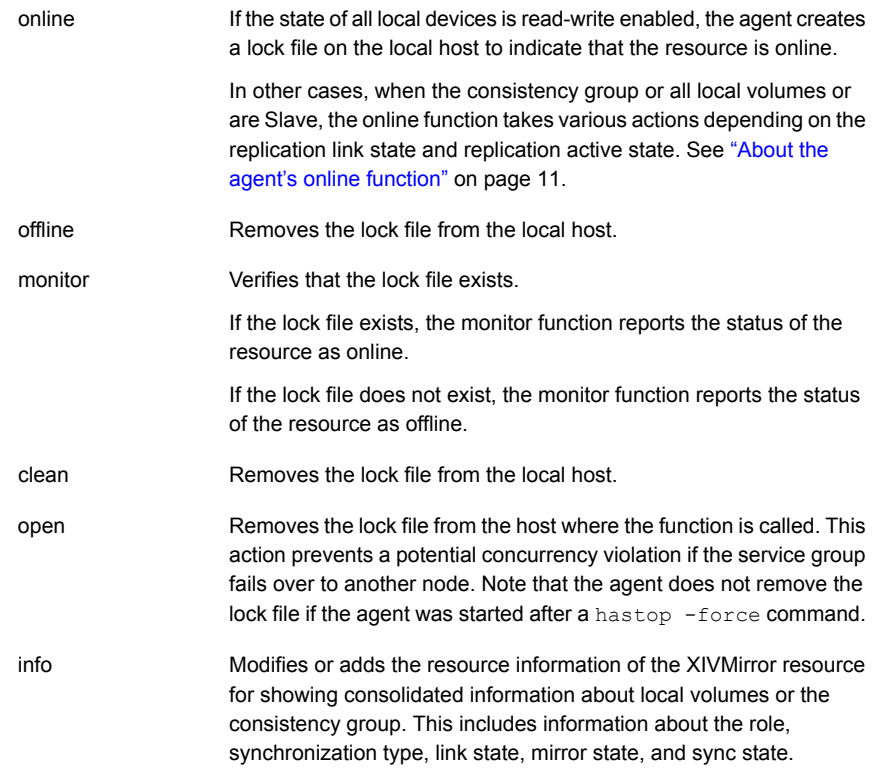

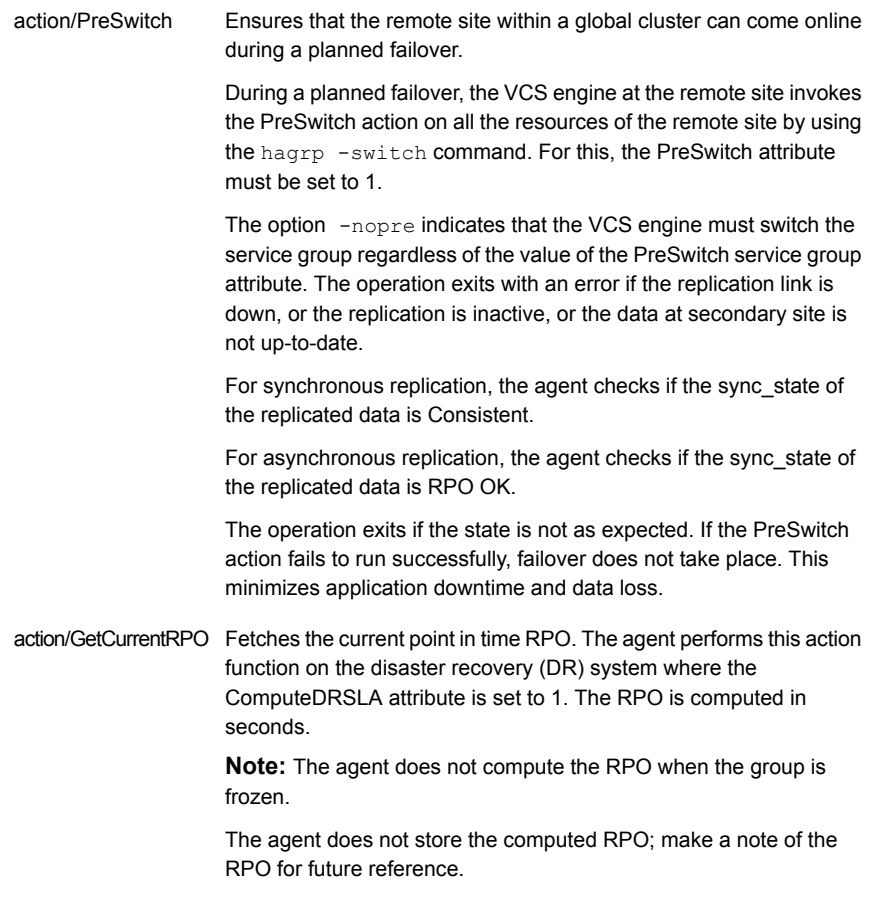

<span id="page-10-1"></span><span id="page-10-0"></span>**Note:** The agent uses the following internal action functions to compute the RPO: StartRPOComputation, StopRPOComputation, StartWriter, ReportRPOData.

### About the agent's online function

The online function attempts to make the specified XIV devices read-writable.

When the consistency group or all the local volumes are Master, the agent creates the lock file and exits.

When the consistency group or all the local volumes are Slave, the mirror link state and the replication active state determine the action the agent takes:

■ If the mirror link state is connected, the replication state is active, the agent takes actions according to the mode of replication.

- If the mode of replication is synchronous and mirror sync state is Consistent, the agent executes the switch role operation sequentially for all the volumes or the consistency group.
- If the mode of replication is asynchronous and the mirror sync state is RPO OK, the agent takes the following steps:
	- Waits until the OnlineTimeout value is about to expire and checks if the consistency group or any of the volumes have sync jobs.
	- If the consistency group or any of the volumes have sync jobs, the agent logs an error message and does not initialize the switch role operation for all the mirrors. This ensures that the XIV volumes or consistency group do not end in mixed replication roles due to potential failure of the switch role command because a mirror has a sync job.
	- If there is no consistency group or volume with sync jobs, the agent executes the switch role operation sequentially for all the volumes or the consistency group.

If, for any of the volumes, this operation fails with errors MIRROR\_HAS\_SYNC\_JOB or MIRROR\_RETRY\_OPERATION, the agent retries the switch role operation for those volumes after some time, before the OnlineTimeout value is about to expire.

- If the mirror link state is not connected, and the AutoTakeover attribute is 0, the agent does not take any action.
- If the mirror link state is not connected, and the AutoTakeover attribute is 1, the agent executes the change role command.
- If the mirror replication state is inactive, and the SplitTakeover attribute is 0, the agent does not take any action.
- If the mirror replication state is inactive, and the SplitTakeover attribute is 1, the agent executes the change role command. After successful execution of the switch role or change role command, the agent creates the lock file.

If the local volumes have different roles, replication states, replication modes (mix of synchronous and asynchronous replication), and link states, the agent logs an error and does not take any action.

# Chapter

# <span id="page-12-0"></span>Installing and removing the agent for IBM XIV Mirror

This chapter includes the following topics:

- [Before you install the agent for IBM XIV Mirror](#page-12-1)
- [Installing the agent for IBM XIV Mirror](#page-12-2)
- <span id="page-12-1"></span>■ [Upgrading the agent for IBM XIV Mirror](#page-13-0)
- [Removing the agent for IBM XIV Mirror](#page-15-0)

# **Before you install the agent for IBM XIV Mirror**

Before you install the Cluster Server agent for IBM XIV Mirror, ensure that you install and configure the VCS on all nodes in the cluster.

<span id="page-12-2"></span>Set up replication and the required hardware infrastructure. For information about setting up Oracle RAC environment, refer to the *Storage Foundation for Oracle RAC Configuration and Upgrade Guide*.

Install the IBM XCLI on each of the cluster nodes on which you will install the IBM XIV agent.

# <span id="page-12-3"></span>**Installing the agent for IBM XIV Mirror**

You must install the IBM XIV Mirror agent on each node in the cluster. In global cluster environments, install the agent on each node in each cluster.

#### **To install the agent in a VCS environment**

**1** Download the Agent Pack from the Symantec Operations Readiness Tools (SORT) site: <https://sort.symantec.com/agents>.

You can download the complete Agent Pack tar file or the individual agent tar file.

- **2** Uncompress the file to a temporary location, say /tmp.
- **3** If you downloaded the complete Agent Pack tar file, navigate to the directory containing the package for the platform running in your environment.

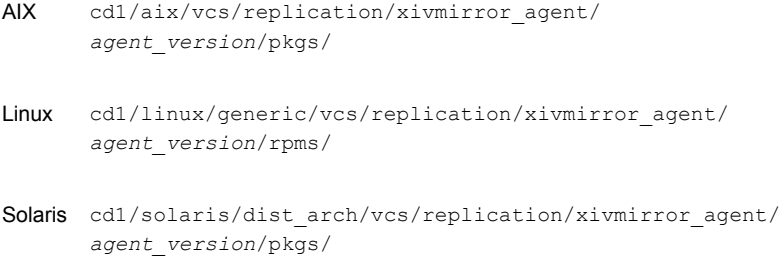

If you downloaded the individual agent tar file, navigate to the pkgs directory (for AIX, and Solaris), or the rpms directory (for Linux).

- **4** Log in as a superuser.
- **5** Install the package.

<span id="page-13-0"></span>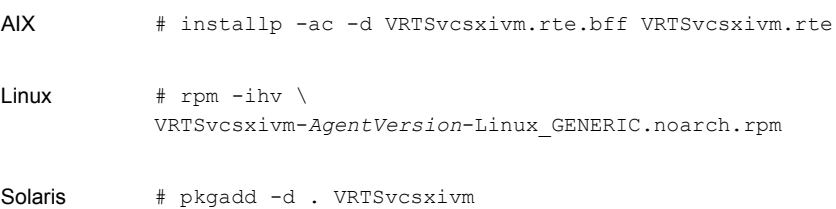

## **Upgrading the agent for IBM XIV Mirror**

You must upgrade the agent on each node in the cluster.

#### **To upgrade the agent software**

**1** Specify the location of the VCS binary in the PATH variable.

```
# export PATH=PATH:/opt/VRTSvcs/bin
```
**2** Save the VCS configuration and stop the VCS engine.

```
# haconf –dump –makero
```

```
# haagent -stop XIVMirror -force –sys system
```
**3** Verify the status of the agent.

```
# haagent -display XIVMirror
```
- **4** Remove the previous version of the agent from the node. See ["Removing the agent for IBM XIV Mirror"](#page-15-0) on page 16.
- **5** Install the latest version of the agent.

See ["Installing the agent for IBM XIV Mirror"](#page-12-2) on page 13.

- **6** Start the agent.
	- **# haagent –start XIVMirror**
- **7** Verify the status of the agent.
	- **# haagent -display XIVMirror**
- **8** If a consistency group is already available for the mirror pairs that the resource manages, run the following commands to add the consistency group name to the GroupName attribute value.
	- **# haconf -makerw**
	- **# hares -modify** *res\_name* **GroupName** *CG\_name*
- **9** To continue monitoring the resource using the LocalVolNames attribute value [Local XIV volumes], run the following commands.

```
# haconf -makerw
```

```
# hares -modify res_name IsConsistencyGroup 0
```
<span id="page-15-0"></span>**Note:** Symantec recommends that you use consistency groups for disaster recovery operations through the XIVMirror agent

## <span id="page-15-1"></span>**Removing the agent for IBM XIV Mirror**

Before you attempt to remove the agent, make sure the application service group is not online.

You must remove the HTC agent from each node in the cluster.

To remove the agent, type the following command on each node. Answer prompts accordingly:

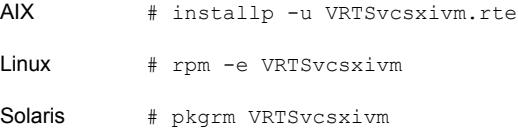

# Chapter

# <span id="page-16-0"></span>Configuring the agent for IBM XIV Mirror

This chapter includes the following topics:

- [Configuration concepts for the IBM XIV Mirror agent](#page-16-1)
- <span id="page-16-1"></span>[Before you configure the agent for IBM XIV Mirror](#page-21-0)
- [Configuring the agent for IBM XIV Mirror](#page-22-0)

# **Configuration concepts for the IBM XIV Mirror agent**

<span id="page-16-2"></span>Review the resource type definition and the attribute definitions for the agent.

## Resource type definition for the IBM XIV Mirror agent

The resource type definition for the XIV Mirror agent is as follows:

```
type XIVMirror (
     static keylist RegList = { ComputeDRSLA }
     static keylist SupportedActions = { PreSwitch, ReportRPOData,
                                          StartWriter, GetCurrentRPO,
                                          StartRPOComputation,
                                          StopRPOComputation }
     static int OpenTimeout = 180
      static int RestartLimit = 1
      static str ArgList[] = {XCliPath, UserLocal, PasswordLocal,
                              UserRemote, PasswordRemote, LocalXIVIPs,
                              RemoteXIVIPs, LocalVolNames, AutoTakeover,
```

```
SplitTakeover, IsConsistencyGroup,
                        GroupName, ComputeDRSLA}
str XCliPath
str UserLocal
str PasswordLocal
str UserRemote
str PasswordRemote
str LocalXIVIPs[]
str RemoteXIVIPs[]
str LocalVolNames[]
int AutoTakeover = 1
int SplitTakeover = 0
int IsConsistencyGroup = 1
str GroupName
temp str VCSResLock
int ComputeDRSLA
temp boolean Tagging = 0
```
<span id="page-17-1"></span><span id="page-17-0"></span> $\lambda$ 

### Attribute definitions for the XIV Mirror agent

The attributes for the XIV Mirror agent are as follows:

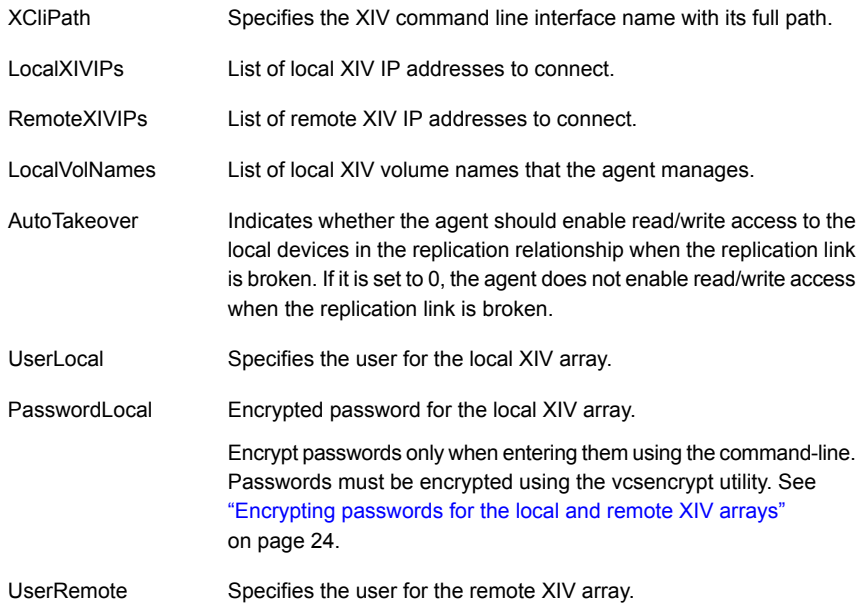

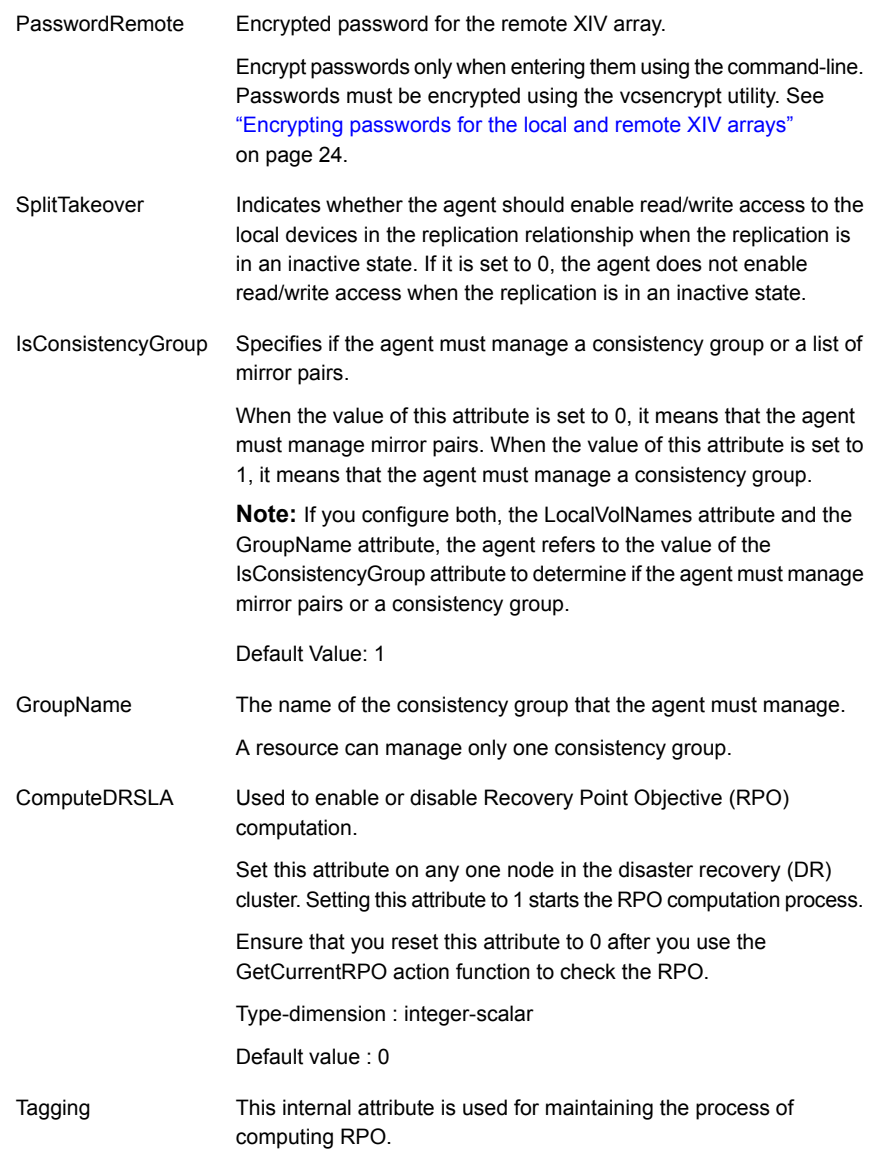

Consider the following points:

■ If you plan to use the environment variables—XIV\_XCLIUSER and XIV\_XCLIPASSWORD, these variables must be set before HAD or VCS starts.

- If you are using XCLI version 3.1.1.x or later, Symantec recommends using the xcli --protect command to encrypt the credentials of the local and remote arrays.
- The UserLocal and PasswordLocal attributes are optional when any one of the following conditions are met:
	- The environment variables—XIV\_XCLIUSER and XIV\_XCLIPASSWORD—on the host, point to the username and password of the local XIV array.
	- The local array credentials are encrypted by using the xcli --protect command.
- <span id="page-19-0"></span>■ The UserRemote and PasswordRemote attributes are optional when any one of the following conditions are met:
	- The environment variables—XIV\_XCLIUSER and XIV XCLIPASSWORD—point to the username and password of the remote XIV array.
	- The remote array credentials are encrypted by using the xcli --protect command.

### Sample configuration for the IBM XIV Mirror agent

<span id="page-19-1"></span>[Figure 3-1](#page-20-0) shows the dependency graph for a VCS service group with a resource of type XIVMirror.

<span id="page-20-0"></span>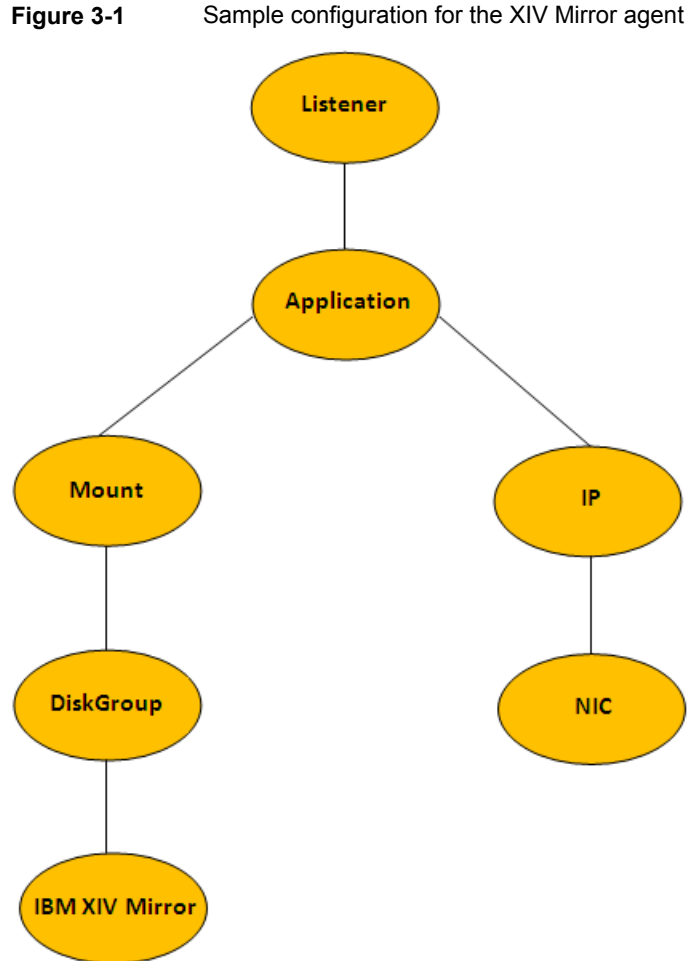

<span id="page-20-1"></span>You can configure a resource of type XIVMirror in the main.cf file.

A sample main.cf file when the agent is configured to manage volume mirror pairs is as follows:

```
XIVMirror xiv (
```

```
Critical = 0
XCliPath = "/root/IBM_XIV_Storage_Management_GUI/xcli"
UserLocal = LocalUser
PasswordLocal = LocalPassword
UserRemote = RemoteUser
PasswordRemote = RemotePassword
LocalXIVIPs = { "XXX.XXX.XXX.XXX" }
```

```
RemoteXIVIPs = { "YYY.YYY.YYY.YYY" }
LocalVolNames = { Volume 1, Volume 2 }
SplitTakeover = 1
IsConsistencyGroup = 0
 \lambda
```
<span id="page-21-3"></span>A sample main.cf file when the agent is configured to manage a consistency group is as follows:

```
XIVMirror xiv (
                Critical = 0XCliPath = "/root/IBM_XIV_Storage_Management_GUI/xcli"
                UserLocal = LocalUser
                PasswordLocal = LocalPassword
                UserRemote = RemoteUser
                PasswordRemote = RemotePassword
                LocalXIVIPs = { "XXX.XXX.XXX.XXX" }
                RemoteXIVIPs = { "YYY.YYY.YYY.YYY" }
                SplitTakeover = 1
                GroupName = VCS_CG_Sync
                IsConsistencyGroup = 1
                \lambda
```
## **Before you configure the agent for IBM XIV Mirror**

<span id="page-21-0"></span>Before you configure the agent, review the following information:

- Verify that you have installed the agent on all systems in the cluster.
- Verify that IBM XCLI is installed on each cluster node on which you have installed the agent.
- <span id="page-21-1"></span>■ Verify the hardware setup for the agent.
- Make sure that the cluster has an effective heartbeat mechanism in place. See ["About cluster heartbeats"](#page-21-1) on page 22.

### <span id="page-21-2"></span>About cluster heartbeats

In a replicated data cluster, ensure robust heartbeating by using dual, dedicated networks over which the Low Latency Transport (LLT) runs. Additionally, you can configure a low-priority heartbeat across public networks.

In a global cluster, VCS sends ICMP pings over the public network between the two sites for network heartbeating. To minimize the risk of split-brain, VCS sends

ICMP pings to highly available IP addresses. VCS global clusters also notify the administrators when the sites cannot communicate.

<span id="page-22-0"></span>To minimize the chances of split-brain, use the steward process.

# **Configuring the agent for IBM XIV Mirror**

You can configure clustered application in a disaster recovery environment by:

- Converting their devices to XIV Mirror devices
- Synchronizing the devices
- Adding the IBM XIV Mirror agent to the service group

Configure IBM XIV mirrored volumes as resources of type XIVMirror.

After configuration, the application service group must follow the dependency diagram.

See ["Sample configuration for the IBM XIV Mirror agent"](#page-19-0) on page 20.

<span id="page-22-1"></span>**Note:** You must not change the replication state of devices from primary to secondary and from secondary to primary, outside of a VCS setup. The agent for IBM XIV Mirror fails to detect a change in the replication state if the role reversal is done externally and RoleMonitor is disabled.

### Configuring the agent manually in a replicated data cluster

Configuring the agent manually in a replicated data cluster involves the following tasks:

#### **To configure the agent in a replicated data cluster**

- **1** Start Cluster Manager and log on to the cluster.
- **2** In each service group that uses replicated data, add a resource of type XIVMirror at the bottom of the service group.
- **3** Configure the attributes of the XIVMirror resource. Note that some attributes must be localized to reflect values for the hosts that are attached to different arrays.
- **4** Set the SystemZones attribute for the service group to reflect which hosts are attached to the same array.

### Configuring the agent manually in a global cluster

<span id="page-23-0"></span>Configuring the agent manually in a global cluster involves the following tasks:

#### **To configure the agent in a global cluster**

- <span id="page-23-2"></span>**1** Start Cluster Manager and log on to the cluster.
- **2** Add a resource of type XIVMirror at the bottom of the service group.
- <span id="page-23-3"></span>**3** Configure the attributes of the XIVMirror resource.
- **4** If the service group is not configured as a global service group, configure the service group using the Global Group Configuration Wizard.
- **5** Repeat step [2](#page-23-2) through step [4](#page-23-3) for each service group in each cluster that uses replicated data.
- <span id="page-23-1"></span>**6** The configuration must be identical on all cluster nodes, both primary and disaster recovery.

### Encrypting passwords for the local and remote XIV arrays

If you choose to use XCLI to specify the user names and passwords for the local and remote XIV arrays, the passwords must be specified and stored in the VCS configuration in an encrypted format. You must use the VCS-provided vcsencrypt utility to encrypt the passwords for the local and remote XIV arrays, and you must then specify these encrypted passwords when you configure the PasswordLocal and PasswordRemote attributes, respectively.

For more information about the vcsencrypt utility, see the vcsencrypt(1M) manual page.

The vcsencrypt utility also allows you to encrypt the agent passwords using a security key. The security key supports Advanced Encryption Standard (AES) encryption which creates a more secure password for the agent. Refer to the *Cluster Server Administrator's Guide* for more information.

**Note:** You do not need to encrypt passwords if you use the VCS Cluster Manager (Java Console) to configure attributes.

#### **To encrypt passwords**

- **1** Specify the location of the VCS binary in the PATH variable.
	- # export PATH=PATH:/opt/VRTSvcs/bin
	- Type the following command:

# vcsencrypt -agent

■ Enter the password and confirm it by entering it again. Press Enter.

```
Enter New Password:
Enter Again:
```
**2** Run the vcsencrypt utility.

The vcsencrypt utility encrypts the password and displays the encrypted password.

- <span id="page-24-0"></span>**3** Enter this encrypted password as the value for the attribute.
- **4** Copy the encrypted password for future reference.

### <span id="page-24-1"></span>Configuring the agent to compute RPO

In a global cluster environment, the agent for IBM XIV Mirror can compute the recovery point objective (RPO), which is a disaster recovery (DR) SLA. In a DR configuration where data is replicated asynchronously to the DR site, the DR site data is not always as current as the primary site data.

RPO is the maximum acceptable amount of data loss in case of a disaster at the primary site. The agent computes RPO in terms of time, that is, in seconds.

Before you configure the agent to compute the RPO, ensure that the following pre-requisites are met:

- The service group containing the XIVMirror resource and the VxVM disk group resource are online at the production site.
- The disk group resource is dependent on the XIVMirror resource.

#### **To configure the agent to compute the RPO:**

**1** In the DR cluster, on any one of the nodes where devices are asynchronously replicated and where the service group is configured, run the following command to start the RPO computation:

```
hares -modify XIVMirror_resource_name ComputeDRSLA 1 -sys
system_name.
```
**2** Run the following command on the same node in the DR cluster:

```
hares -action XIVMirror_resource_name GetCurrentRPO -sys
system_name
```
The action entry point displays the RPO. The agent does not store the computed RPO; make a note of the RPO for future reference.

If the RPO is not reported, it indicates that the agent needs more time to finish computing the RPO. Wait for some more time before you run the GetCurrentRPO action function again.

**3** To stop RPO computation, run the following command:

```
hares -modify XIVMirror_resource_name ComputeDRSLA 0 -sys
system_name
```
# Chapter

# <span id="page-26-0"></span>Managing and testing clustering support for IBM XIV Mirror

This chapter includes the following topics:

- [How VCS recovers from various disasters in an HA/DR setup with IBM XIV](#page-26-1) **[Mirror](#page-26-1)**
- [Testing the global service group migration](#page-33-0)
- [Testing disaster recovery after host failure](#page-34-0)
- <span id="page-26-1"></span>[Testing disaster recovery after site failure](#page-35-0)
- [Performing failback after a node failure or an application failure](#page-37-0)
- [Performing failback after a site failure](#page-37-1)

# <span id="page-26-2"></span>**How VCS recovers from various disasters in an HA/DR setup with IBM XIV Mirror**

This section covers the failure scenarios and how VCS responds to the failures for the following DR cluster configurations:

Managing and testing clustering support for IBM XIV Mirror | 28 **How VCS recovers from various disasters in an HA/DR setup with IBM XIV Mirror**

When a site-wide global service group or system fault occurs, VCS failover behavior depends on the value of the ClusterFailOverPolicy attribute for the faulted global service group. The Cluster Server agent for IBM XIV Mirror ensures safe and exclusive access to the configured IBM XIV Mirror devices. See ["Failure scenarios in global clusters"](#page-27-0) on page 28. Global clusters When service group or system faults occur, VCS failover behavior depends on the value of the AutoFailOver attribute for the faulted service group. The VCS agent for IBM XIV Mirror ensures safe and exclusive access to the configured IBM XIV Mirror devices. Replicated data clusters

See ["Failure scenarios in replicated data clusters"](#page-30-0) on page 31.

<span id="page-27-0"></span>Refer to the *Cluster Server Administrator's Guide* for more information on the DR configurations and the global service group attributes.

### <span id="page-27-1"></span>Failure scenarios in global clusters

[Table 4-1](#page-28-0) lists the failure scenarios in a global cluster configuration and describes the behavior of VCS and the agent in response to the failure.

<span id="page-28-0"></span>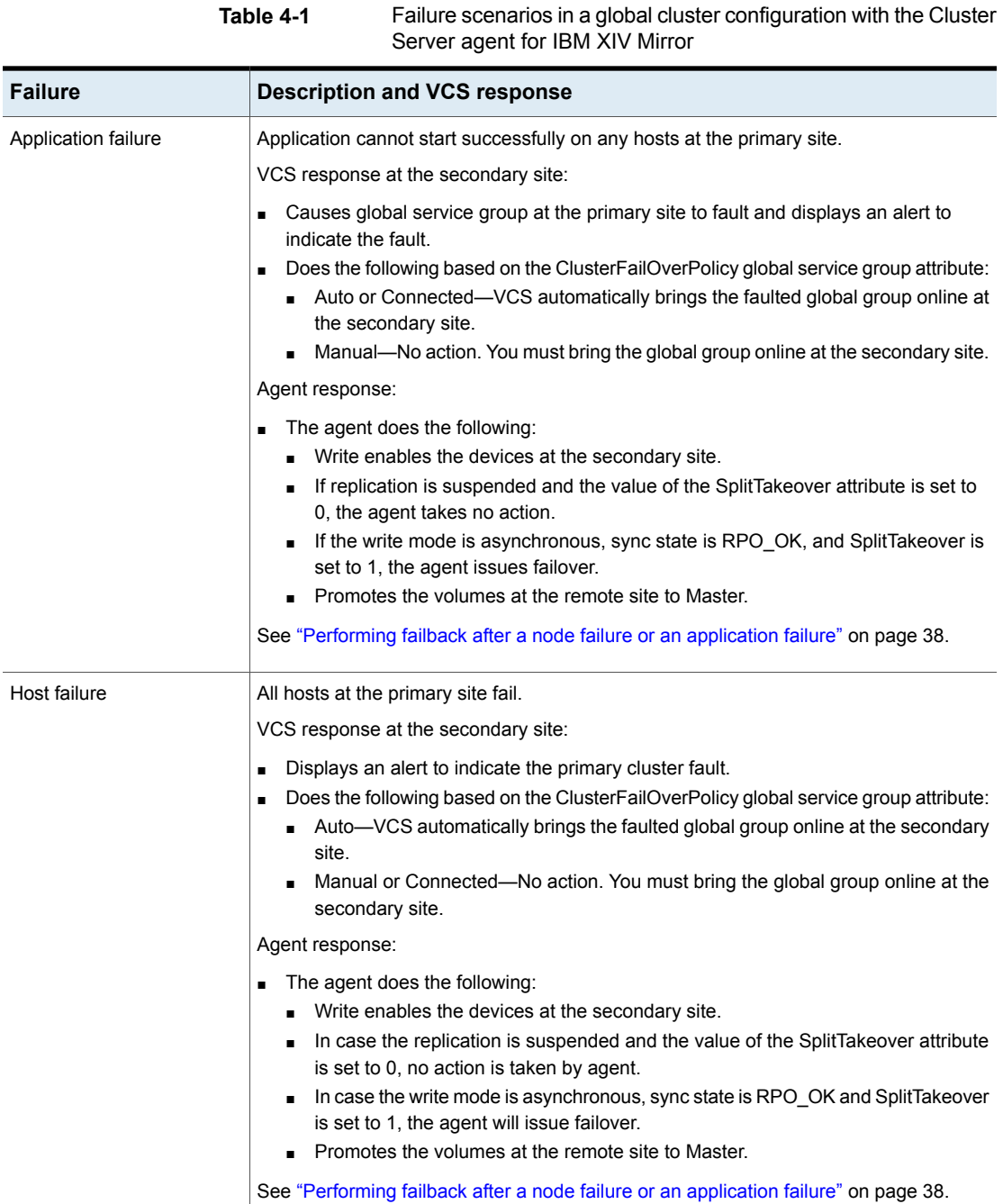

**Table 4-1** Failure scenarios in a global cluster configuration with the Cluster

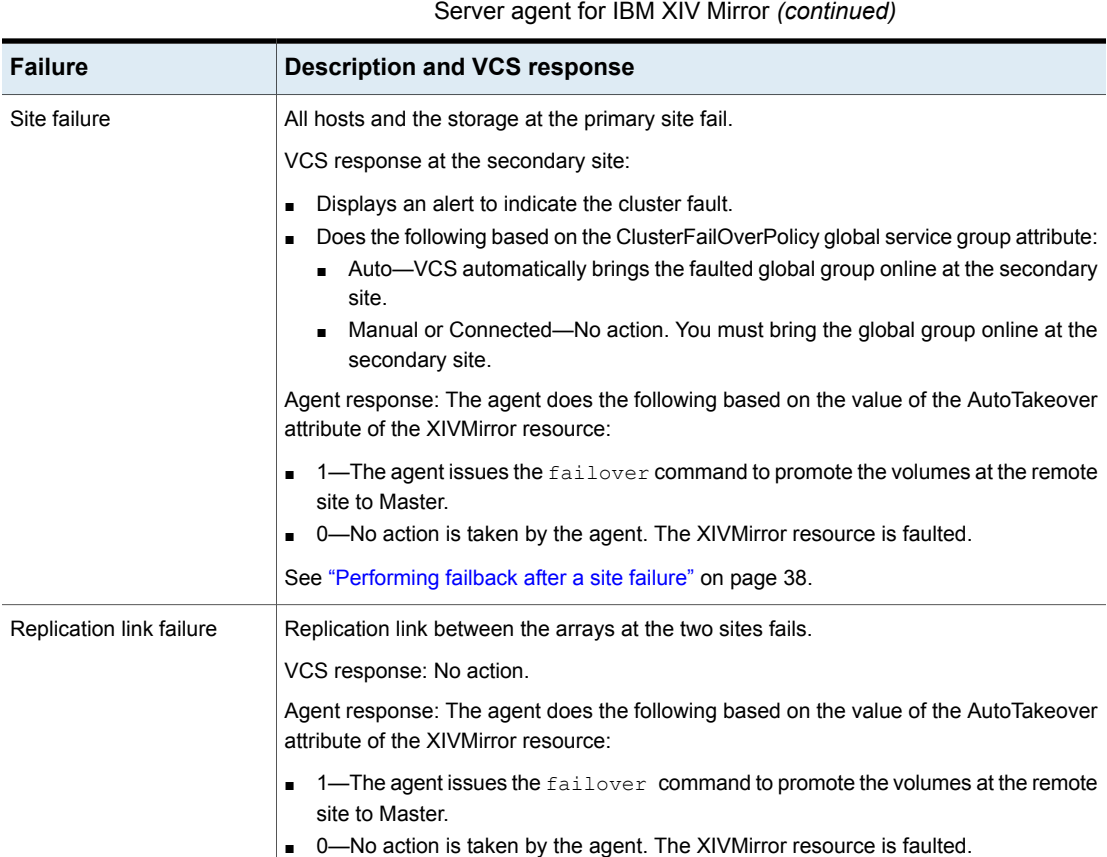

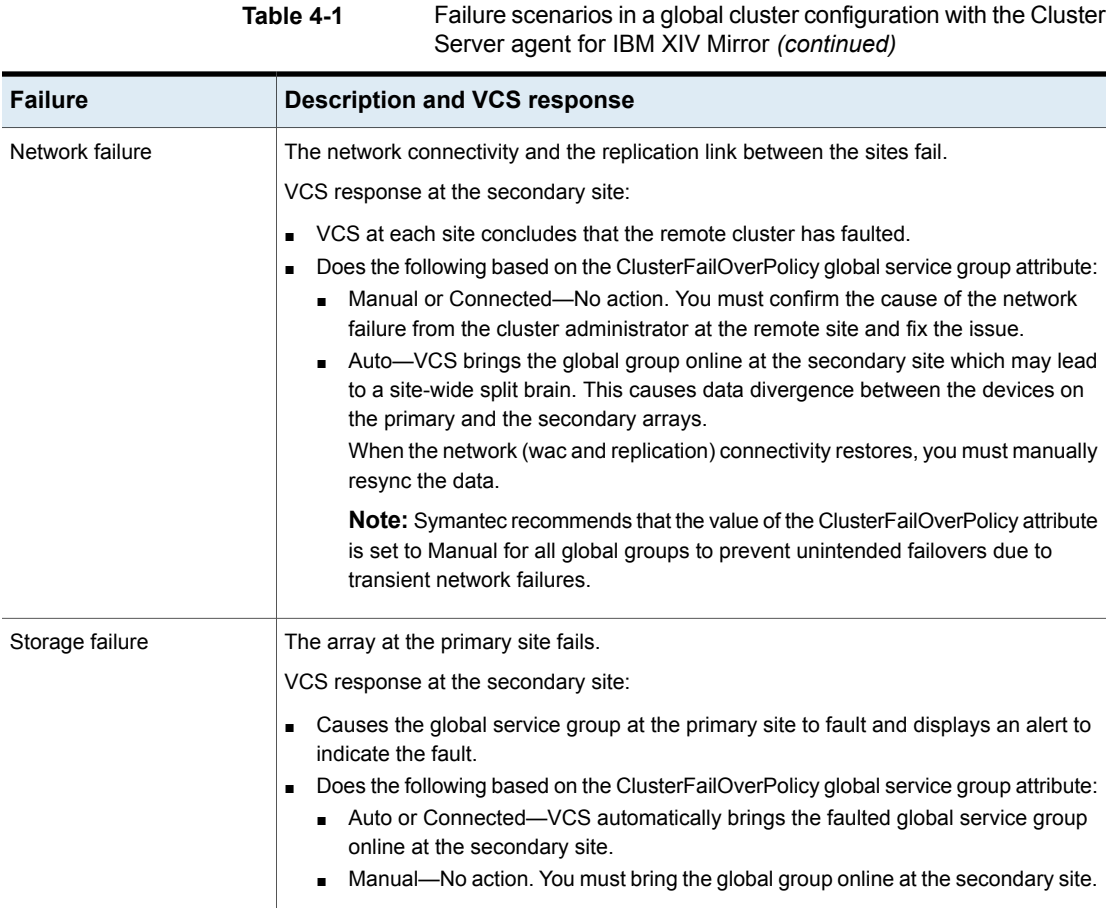

## <span id="page-30-1"></span>Failure scenarios in replicated data clusters

<span id="page-30-0"></span>[Table 4-2](#page-31-0) lists the failure scenarios in a replicated data cluster configuration, and describes the behavior of VCS and the agent in response to the failure.

<span id="page-31-0"></span>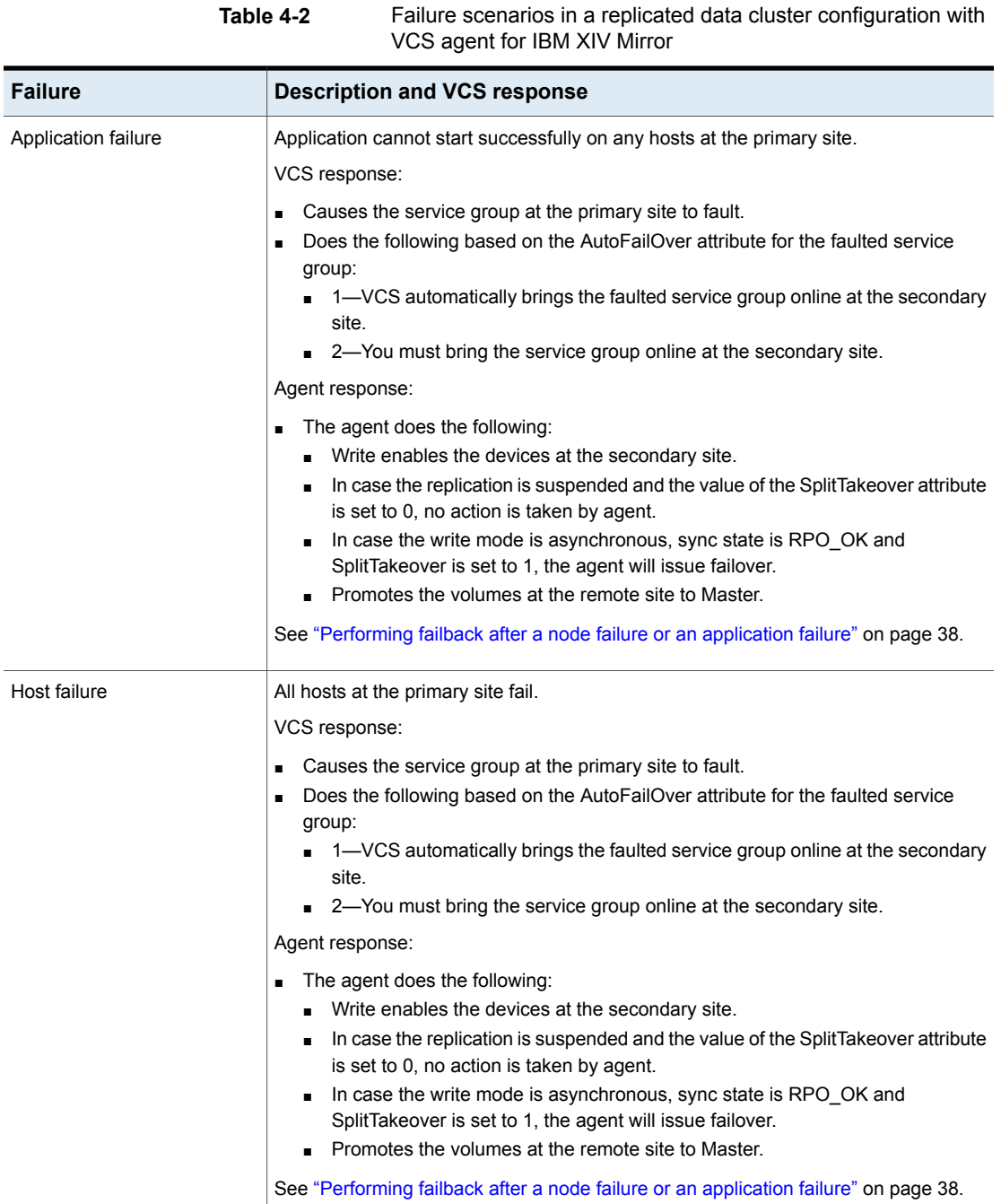

**Table 4-2** Failure scenarios in a replicated data cluster configuration with

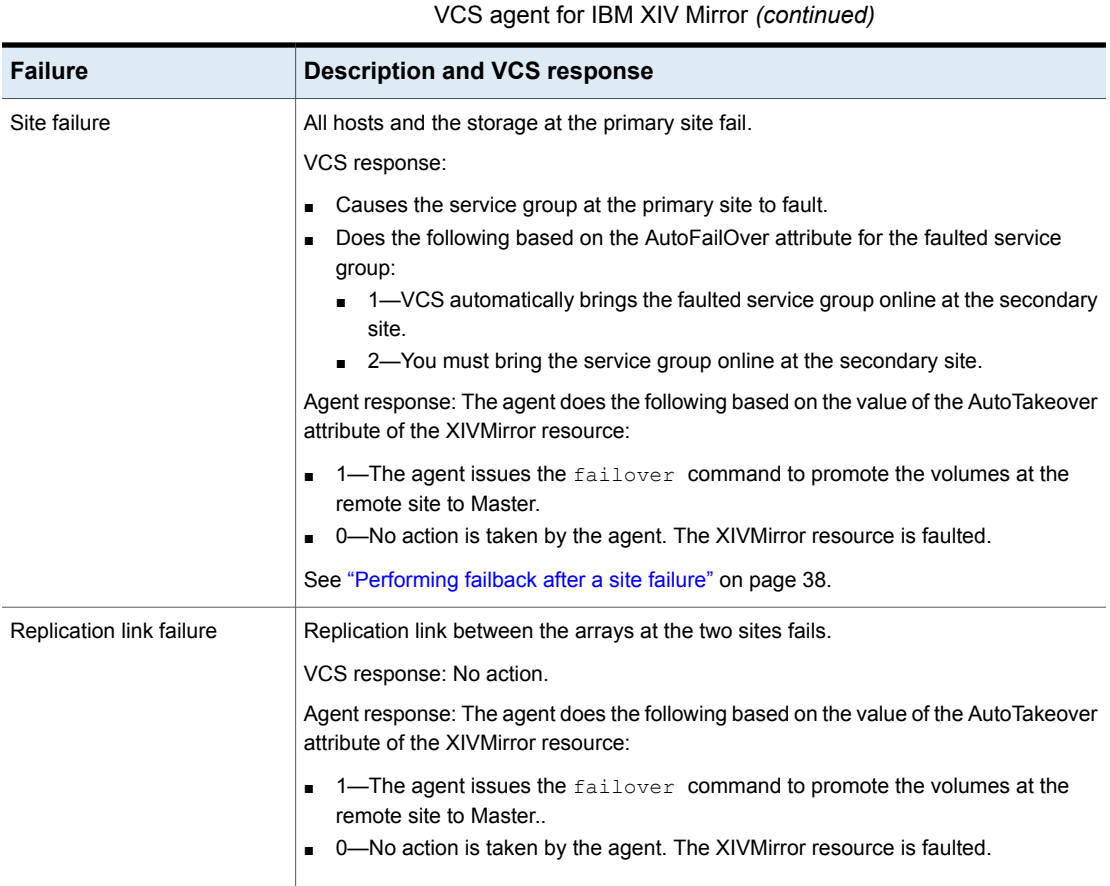

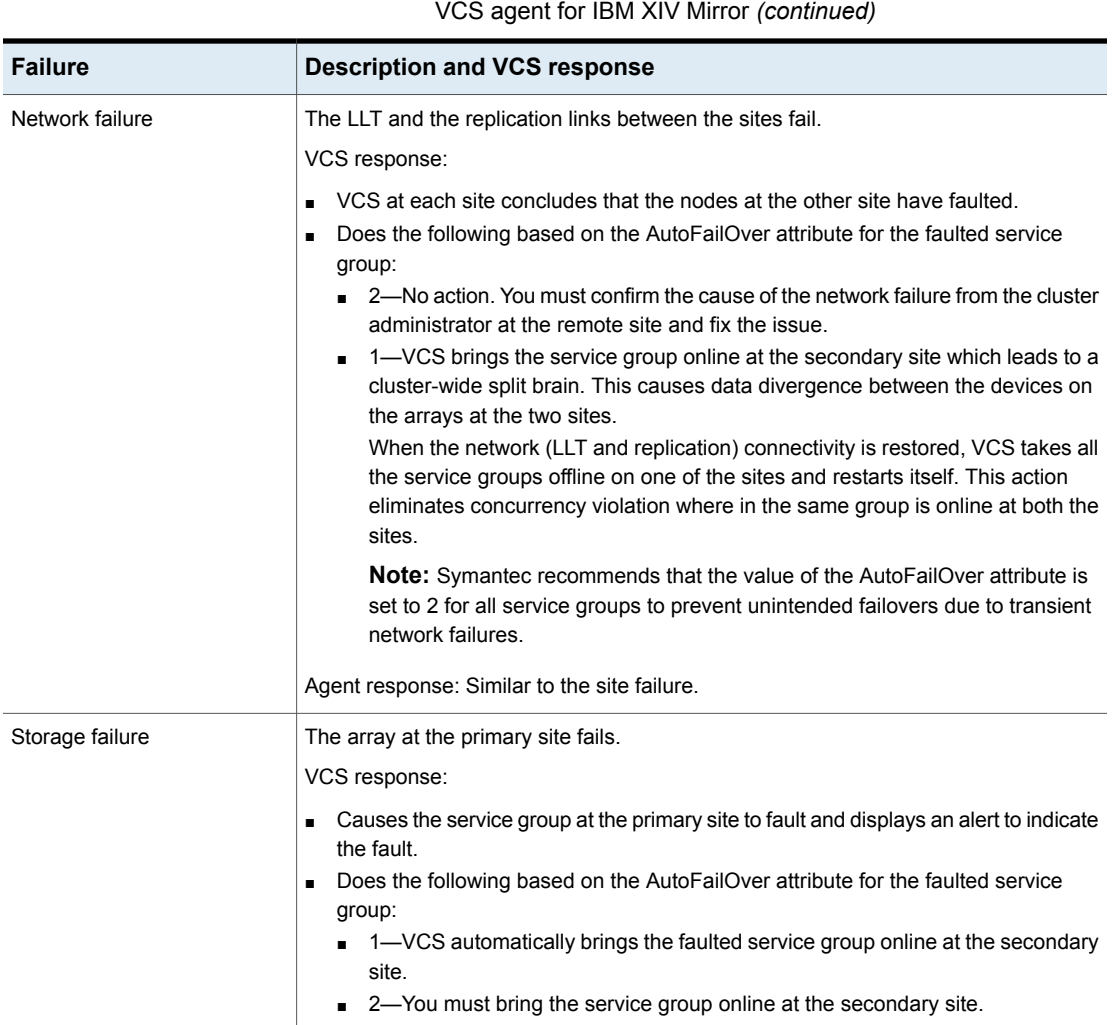

# **Table 4-2** Failure scenarios in a replicated data cluster configuration with

# **Testing the global service group migration**

<span id="page-33-0"></span>After you configure the Cluster Server agent for IBM XIV Mirror, verify that the global service group can migrate to hosts across the sites. Depending on your DR configuration, perform one of the following procedures.

#### **To test the global service group migration in global cluster setup**

**1** Fail over the global service group from the primary site to the secondary site.

Perform the following steps:

Switch the global service group from the primary site to any node in the secondary site.

hagrp -switch *global\_group* -any -clus *cluster\_name*

VCS brings the global service group online on a node at the secondary site.

- **2** Fail back the global service group from the secondary site to the primary site. Perform the following steps:
	- Switch the global service group from the secondary site to the primary site.

hagrp -switch *global\_group* -any -clus *cluster\_name*

VCS brings the global service group online at the primary site.

#### **To test service group migration in replicated data cluster setup**

- **1** Fail over the service group from the primary site to the secondary site. Perform the following steps:
	- Switch the service group from the primary site to any node in the secondary site.

hagrp -switch *service\_group* -to *sys\_name*

VCS brings the service group online on a node at the secondary site.

**2** Fail back the service group from the secondary site to the primary site.

Perform the following steps:

<span id="page-34-0"></span>■ Switch the service group from the secondary site to any node in the primary site.

hagrp -switch *service\_group* -to *sys\_name*

VCS brings the service group online on a node at the primary site.

## **Testing disaster recovery after host failure**

Review the details on host failure and how VCS and the Cluster Server agent for IBM XIV Mirror behave in response to the failure.

See ["Failure scenarios in global clusters"](#page-27-0) on page 28.

See ["Failure scenarios in replicated data clusters"](#page-30-0) on page 31.

Depending on the DR configuration, perform one of the following procedures to test how VCS recovers after all hosts at the primary site fail.

#### **To test disaster recovery for host failure in global cluster setup**

**1** Halt the hosts at the primary site.

The value of the ClusterFailOverPolicy attribute for the faulted global group determines the VCS failover behavior.

- Auto—VCS brings the faulted global service group online at the secondary site.
- Manual or Connected—You must bring the global service group online at the secondary site.

On a node in the secondary site, run the following command:

hagrp -online -force *global\_group* -any

**2** Verify that the global service group is online at the secondary site.

hagrp -state *global\_group*

#### **To test disaster recovery for host failure in replicated data cluster setup**

**1** Halt the hosts at the primary site.

The value of the AutoFailOver attribute for the faulted service group determines the VCS failover behavior.

- 1—VCS brings the faulted service group online at the secondary site.
- 2—You must bring the service group online at the secondary site. On a node in the secondary site, run the following command:

hagrp -online *service\_group* -to *sys\_name*

<span id="page-35-0"></span>**2** Verify that the service group is online at the secondary site.

hagrp -state *global\_group*

## **Testing disaster recovery after site failure**

Review the details on site failure and how VCS and the Cluster Server agent for IBM XIV Mirror behave in response to the failure.

See ["Failure scenarios in global clusters"](#page-27-0) on page 28.

See ["Failure scenarios in replicated data clusters"](#page-30-0) on page 31.

Depending on the DR configuration, perform one of the following procedures to test the disaster recovery in the event of site failure.

#### **To test disaster recovery for site failure in global cluster setup**

**1** Halt all nodes and the arrays at the primary site.

If you cannot halt the array at the primary site, then disable the replication link between the two arrays.

The value of the ClusterFailOverPolicy attribute for the faulted global group determines the failover behavior of VCS.

- Auto—VCS brings the faulted global group online at the secondary site.
- Manual or Connected—You must bring the global group online at the secondary site.

On a node in the secondary site, run the following command:

hagrp -online -force *global\_group* -any

**2** Verify that the global service group is online at the secondary site.

hagrp -state *global\_group*

#### **To test disaster recovery for site failure in replicated data cluster setup**

**1** Halt all hosts and the arrays at the primary site.

If you cannot halt the array at the primary site, then disable the replication link between the two arrays.

The value of the AutoFailOver attribute for the faulted global service group determines the VCS failover behavior.

- 1—VCS brings the faulted global service group online at the secondary site.
- 2—You must bring the global service group online at the secondary site. On a node in the secondary site, run the following command:

hagrp -online *service\_group* -sys *sys\_name*

**2** Verify that the global service group is online at the secondary site.

```
hagrp -state global_group
```
## **Performing failback after a node failure or an application failure**

<span id="page-37-0"></span>Review the details on node failure and application failure and how VCS and the agent for IBM XIV Mirror behave in response to these failures.

See ["Failure scenarios in global clusters"](#page-27-0) on page 28.

See ["Failure scenarios in replicated data clusters"](#page-30-0) on page 31.

After the nodes at the primary site are restarted, you can perform a failback of the global service group to the primary site. Depending on your DR configuration, perform one of the following procedures.

#### **To perform failback after a node failure or an application failure in global cluster**

Switch the global service group from the secondary site to any node in the primary site.

hagrp -switch *global\_group* -any -clus *cluster\_name*

VCS brings the global service group online at the primary site.

#### **To perform failback after a host failure or an application failure in replicated data cluster**

<span id="page-37-1"></span>Switch the global service group from the secondary site to any node in the primary site.

hagrp -switch *service\_group* -to *sys\_name*

VCS brings the global service group online on a node at the primary site.

## **Performing failback after a site failure**

See ["Failure scenarios in global clusters"](#page-27-0) on page 28.

See ["Failure scenarios in replicated data clusters"](#page-30-0) on page 31.

#### **To perform failback after a site failure in global cluster**

**1** Take the global service group offline at the secondary site. On a node at the secondary site, run the following command:

hagrp -offline *global\_group* -any

**2** Bring the global service group online at the primary site. On a node in the primary site, run the following command:

hagrp -online *global\_group* -any

#### **To perform failback after a site failure in replicated data cluster**

**1** Take the global service group offline at the secondary site. On a node in the secondary site, run the following command:

hagrp -offline *service\_group* -sys *sys\_name*

**2** Bring the global service group online at the primary site. On a node in the primary site, run the following command:

hagrp -online *service\_group* -sys *sys\_name*

# **Index**

### <span id="page-39-0"></span>**A**

Agent functions clean [9](#page-8-2) info [9](#page-8-2) monitor [9](#page-8-2) offline [9](#page-8-2) online [9](#page-8-2) open [9](#page-8-2) **Attributes** AutoTakeover [18](#page-17-1) GroupName [18](#page-17-1) IsConsistencyGroup [18](#page-17-1) LocalVolNames [18](#page-17-1) LocalXIVIPs [18](#page-17-1) PasswordLocal [18](#page-17-1) PasswordRemote [18](#page-17-1) RemoteXIVIPs [18](#page-17-1) SplitTakeover [18](#page-17-1) UserLocal [18](#page-17-1) UserRemote [18](#page-17-1) XCliPath [18](#page-17-1)

### **C**

cluster heartbeats [22](#page-21-2)

### **D**

disaster recovery [27](#page-26-2)

### **F**

failure scenarios [27](#page-26-2) global clusters [28](#page-27-1) application failure [28](#page-27-1) host failure [28](#page-27-1) network failure [28](#page-27-1) replication link failure [28](#page-27-1) site failure [28](#page-27-1) storage failure [28](#page-27-1) replicated data clusters [31](#page-30-1) application failure [31](#page-30-1)

failure scenarios *(continued)* replicated data clusters *(continued)* host failure [31](#page-30-1) network failure [31](#page-30-1) replication link failure [31](#page-30-1) site failure [31](#page-30-1) storage failure [31](#page-30-1)

### **G**

global clusters failure scenarios [28](#page-27-1)

### **I**

installing the agent AIX systems [13](#page-12-3) Linux systems [13](#page-12-3) Solaris systems [13](#page-12-3)

### **R**

Recovery Point Objective (RPO) Configuring RPO computation support [25](#page-24-1) GetCurrentRPO function [11](#page-10-1) replicated data clusters failure scenarios [31](#page-30-1)

### **S**

sample configuration consistency group [22](#page-21-3) dependency [20](#page-19-1) volume pairs [21](#page-20-1)

### **U**

uninstalling the agent AIX systems [16](#page-15-1) Linux systems [16](#page-15-1) Solaris systems [16](#page-15-1)

### **X**

XIV Mirror agent about [8](#page-7-4) attribute definitions [18](#page-17-1) functions [9](#page-8-2) sample configuration [20](#page-19-1) typical setup in cluster [9](#page-8-3)